# **Video-Überwachung mit motion**

Problemstellung: Es sollen nur Fotos und Videos angefertigt (und hochgeladen) werden, wenn sich etwas im Bereich der Kamera bewegt.

Voraussetzung: Raspi-Kamera angeschlossen und in den Einstellungen aktiviert:

## **sudo raspi-config**

→ Enable Camera unter "Interfacing Options"

Danach reboot.

Software-Installation: **sudo apt install motion**

**motion** vergleicht Bildsequenzen auf Änderungen bzw. Bewegungen innerhalb von Bildausschnitten. Wird eine Bewegung erkannt, kann motion auch auf Wunsch eine Bildsequenz als kurzes Video generieren, auch mit Bildern VOR und NACH der Bewegung.

Hinweis: Wenn die Konfig-Dateien auch von User "pi" geschrieben werden können sollen,

### **sudo chmod -R a+rw /etc/motion**

/etc/motion/camera\*.conf – Enthält Kameraspezifische Optionen (Auflösung, Dateinamen etc., nur notwendig, wenn mehrere Kameras angesteckt sind!

/etc/motion/motion.conf – Enthält Laufzeitparameter zur Aufnahme und Behandlung der Bilder. Es können hierin auch Kommandos definiert werden, die z.B. per ssh/scp die Bilder möglichst schnell auf einen Server laden, damit bei Diebstahl oder Zerstörung des Pi immer noch eine Kopie vorhanden ist.

#### Beispiel:

############################################################ # System control configuration parameters ############################################################ # Start in daemon (background) mode and release terminal. daemon on # Start in Setup-Mode, daemon disabled. setup\_mode off # File to store the process ID. ; pid\_file value # File to write logs messages into. If not defined stderr and syslog is used. log\_file /var/log/motion/motion.log # Level of log messages [1..9] (EMG, ALR, CRT, ERR, WRN, NTC, INF, DBG, ALL). log\_level 6 # Target directory for pictures, snapshots and movies target\_dir /var/lib/motion

# Video device (e.g. /dev/video0) to be used for capturing. videodevice /dev/video0

#### **# Korrekte Farben/Format für Standard Raspi-Cam, s. "man motion" v4l2\_palette 17**

# The video norm to use (only for video capture and TV tuner cards) # Values: 0 (PAL), 1 (NTSC), 2 (SECAM), 3 (PAL NC no colour). Default: 0 (PAL) norm 0

# Parameters to control video device. See motion\_guide.html ; vid\_control\_params value

# The full URL of the network camera stream. ; netcam\_url value

# Name of mmal camera (e.g. vc.ril.camera for pi camera). ; mmalcam\_name value

# Camera control parameters (see raspivid/raspistill tool documentation) ; mmalcam\_control\_params value

############################################################ # Image Processing configuration parameters ############################################################

# Image width in pixels. width 320

# Image height in pixels. height 240

# Maximum number of frames to be captured per second. # Weniger → ggf. Längere Belichtung und schärferes Bild!<br>framerate 2

# The video norm to use (only for video capture and TV tuner cards) # Values: 0 (PAL), 1 (NTSC), 2 (SECAM), 3 (PAL NC no colour). Default: 0 (PAL) norm 0

# Minimum time in seconds between capturing picture frames from the camera. # Default: 0 = disabled - the capture rate is given by the camera framerate.

# This option is used when you want to capture images at a rate lower than 2 per second. minimum\_frame\_time 0

# Let motion regulate the brightness of a video device (default: off).

- # The auto\_brightness feature uses the brightness option as its target value. # If brightness is zero auto\_brightness will adjust to average brightness value 128.
- # Only recommended for cameras without auto brightness auto\_brightness off
- # Set the initial brightness of a video device. # If auto\_brightness is enabled, this value defines the average brightness level # which Motion will try and adjust to. # Valid range 0-255, default 0 = disabled brightness 192

# Set the contrast of a video device. # Valid range 0-255, default 0 = disabled contrast 192

# Set the saturation of a video device. # Valid range 0-255, default 0 = disabled saturation 0

# Set the hue of a video device (NTSC feature). # Valid range 0-255, default  $0 =$  disabled hue 0

# Text to be overlayed in the lower left corner of images text\_left CAMERA1

# Text to be overlayed in the lower right corner of images. text\_right %Y-%m-%d\n%T-%q

# Codec to used by ffmpeg for the video compression.

# Timelapse movies are always made in mpeg1 format independent from this option. # Supported formats are: mpeg1 (ffmpeg-0.4.8 only), mpeg4 (default), and msmpeg4.

# mpeg1 - gives you files with extension .mpg<br># mpeg4 or msmpeg4 - gives you files with extension .avi<br># msmpeg4 is recommended for use with Windows Media Player because

# it requires no installation of codec on the Windows client.

# swf - gives you a flash film with extension .swf # flv - gives you a flash video with extension .flv

# ffv1 - FF video codec 1 for Lossless Encoding ( experimental )

# mov - QuickTime ( testing ) # ogg - Ogg/Theora ( testing ) ffmpeg\_video\_codec mpeg4

############################################################

# Motion detection configuration parameters ############################################################

# Always save pictures and movies even if there was no motion. emulate\_motion off

# Threshold for number of changed pixels that triggers motion **# Anpassen, wenn höhere Kamera-Auflösung gewählt wird! # 1500 bei 320x240 sind ca. 2% Änderung threshold 1500**

# Noise threshold for the motion detection. ; noise\_level 32

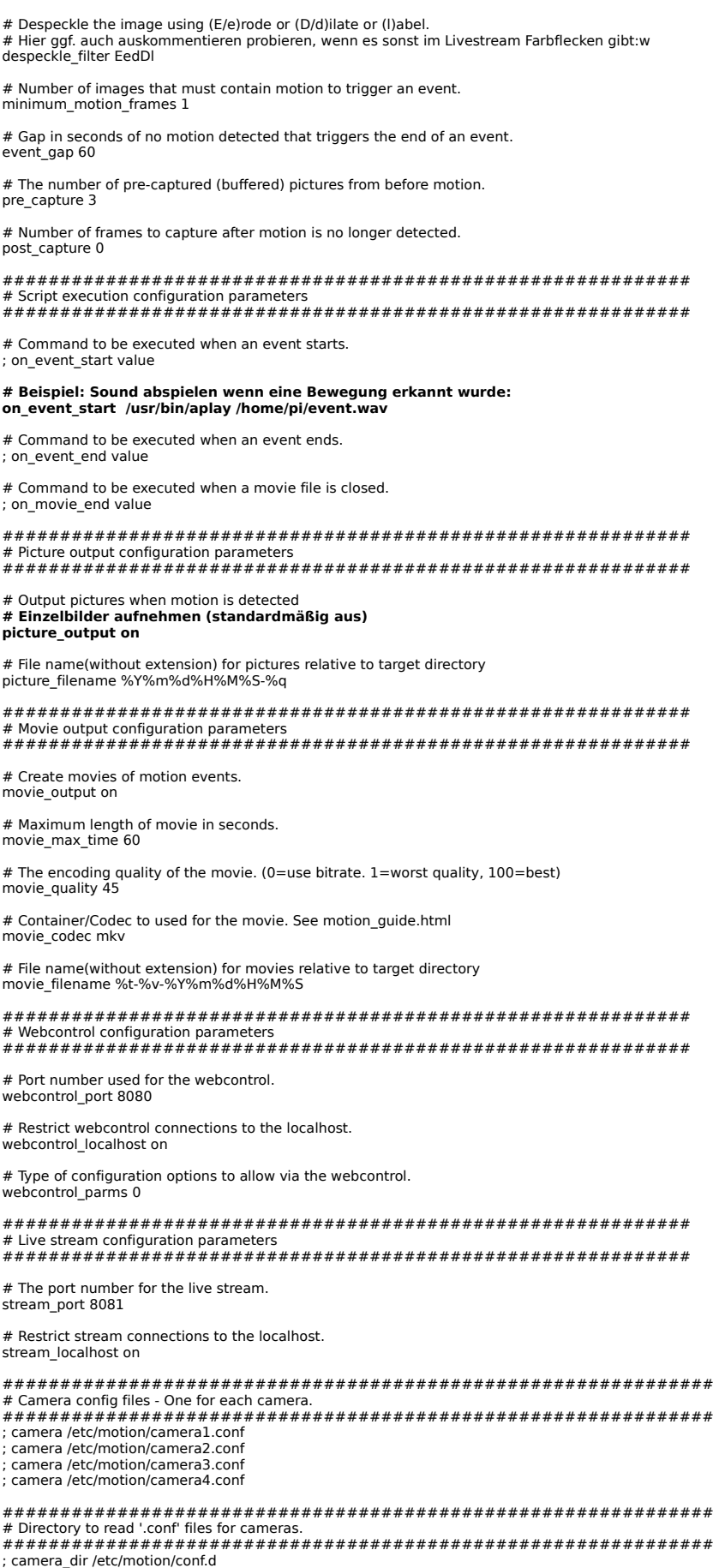

Zu Konfiguration und Test:

**sudo motion -s** → Browser localhost:8081

Wichtig: Falls der Livestream merkwürdig aussieht, muss das bei den aufgenommenen Bildern nicht der Fall sein!

Die aufgenommen Bilder/Videos sind standardmäßig unter /var/lib/motion abrufbar.

Zum automatischen Start per init-skript beim Hochfahren des Pi muss noch daemon=yes in /etc/default/motion gesetzt werden.

Motion im "Normalmodus" als daemon starten: **sudo /etc/init.d/motion restart**

Zum Anhalten entsprechend **sudo /etc/init.d/motion stop**